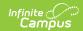

## **Individual Education Plan (Minnesota)**

Last Modified on 10/22/2022 10:26 am CDT

Classic Path: Student Information > Special Ed > General > Documents

**Search Terms:** Special Ed Document

The editors available on the Individual Education Plan provide all information required by the State of Minnesota. Editors are listed below. Included in this document are instructions on entering data into Campus and references to state-defined guidelines.

The current format of this document is the **MN IEP 2019**. Plan formats are selected in Plan Types.

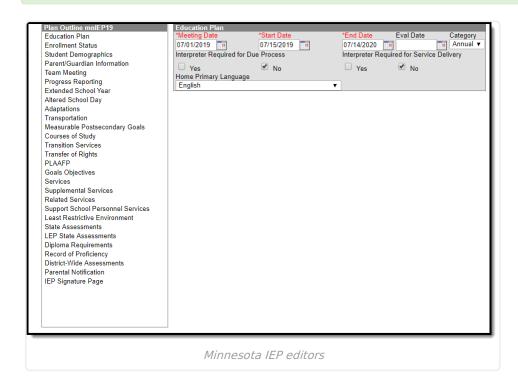

## **Individual Education Plan Editors**

The following table lists the editors available on the student's Individual Education Plan, the section(s) of the print format that include the entered information, a Description of what the editor is used for and any special considerations and instructions for using the editor.

Fields that are included in any state reporting extract are required.

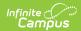

| Editor Name             | Printed Document Section                                    | Description                                                                                                    | Special Considerations and Instructions                                                                                                    |
|-------------------------|-------------------------------------------------------------|----------------------------------------------------------------------------------------------------|----------------------------------------------------------------------------------------------------|
| Education Plan          | IEP Header<br>information<br>and Identifying<br>Information | The Education Plan editor provides student summary information and lists the dates of the plan meetings.                                      | This editor must be saved with the required fields before continuing to other areas of the plan.  End Date will auto-populate to be one year minus one day from the Start Date.                                                                                                    |
| Enrollment Status       | Identifying Information, For Agency User Only Footer        | The Enrollment Editor provides a snapshot of the student's enrollment data when the plan is generated.                                        | Clicking Get Special Ed Status from Enrollment synchronizes the information in the editor with the most recent information from the student's Enrollments tool. District and School information does not populate automatically. When the plan is marked as Complete and is locked, Special Ed Status values will be updated in the enrollment based on the values selected in this editor.  When establishing the Plan Types in System Administration, three Enrollment editors are available. Users should chose the editor that best meets their needs. The above logic describes the third editor, which is the most commonly used. |
| Student<br>Demographics | Identifying<br>Information                                  | The Student Demographics editor populates basic information about the student such as demographic information and student and school address. | Clicking <b>Refresh Student</b> Information synchronizes the information in the editor with the most recent information about the student, from the Demographics, Households, Enrollments and School tools.                                                                                                    |

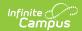

| Editor Name                  | Printed Document Section   | Description                                                                                                    | Special Considerations and Instructions                                                                                                    |
|------------------------------|----------------------------|----------------------------------------------------------------------------------------------------|----------------------------------------------------------------------------------------------------|
| Parent/Guardian Demographics | Identifying<br>Information | The Parent/Guardian Demographics Editor populates based on established student/guardian relationships created on the student's Relationships tool or indicated by the guardian checkbox on the Households tool. The editor includes Demographics information for the student's guardian. | Clicking <b>Refresh Guardian</b> Information synchronizes information in the editor with the most recent information from the student's guardian's Demographics and Households tools. |
| Team Meeting                 | IEP Team                   | The Team Meeting editor lists who was in attendance at the last team meeting where decisions were made concerning the student's education plan.                                                                                                    | Team members must be added in the Team Members tool before entering participants. In order for the meeting information to print, the Print in Plan checkbox must be marked.           |
| Progress<br>Reporting        | Progress<br>Reporting      | The Progress Reporting editor lists when and how the student's goals will be reported to the parents.                                                                                                    | This is a text editor. If available, use the Template Bank option to enter skeleton text and modify specific areas for student needs.                                                 |
| Extended<br>School Year      | Extended<br>School Year    | The Extended School<br>Year editor lists<br>whether the student is<br>receiving services<br>outside of normal<br>school year dates.                                                                                                    | If marked Yes, additional text<br>needs to be entered or<br>attached to the IEP in<br>additional documents.                                                                           |
| Altered School<br>Day        | Altered School<br>Day      | The Altered School Day editor indicates whether the student's school day has been altered.                                                                                                    | If marked Yes, additional text<br>needs to be entered or<br>attached to the IEP in<br>additional documents.                                                                           |

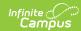

| Editor Name                          | Printed Document Section                              | Description                                                                                                    | Special Considerations and Instructions                                                                                  |
|--------------------------------------|-------------------------------------------------------|----------------------------------------------------------------------------------------------------|----------------------------------------------------------------------------------------------------|
| Adaptations                          | Adaptions in<br>General and<br>Special<br>Education   | The Adaptations editor lists any situations where the student has been given alternatives to learning based on behavior, learning ability, etc.                                                                                                    | N/A                                                                                                    |
| Transportation                       | Transportation                                        | The Transportation editor is used to document any Transportation needs for the student.                                                                                                    | This editor only prints if data is saved within the editor.                                                              |
| Measurable<br>Postsecondary<br>Goals | Transition Services - Measurable Postsecondary Goals  | The Measurable Postsecondary Goals editor lists the goals the student has for education and training, employment and independent living.                                                                                                    | N/A                                                                                                    |
| Courses of<br>Study                  | Transition Services - Courses of Study                | The Courses of Study editor lists the school year, grade level and courses in which the student is enrolled.                                                                                                    | N/A                                                                                                    |
| Transition<br>Services               | Transition of<br>Services -<br>Transition<br>Services | The Transition Services editor lists the service provided to the student, the activity and the agency providing the service in the areas of Instruction, Community Participation, Related Services, Employment and Adult Living objectives and Daily Living Skills. | Template Banks are established in System Administration and available by clicking the white paper icon where it appears. |

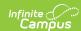

| Editor Name             | Printed Document Section                                                                             | Description                                                                                                    | Special Considerations and Instructions    |
|-------------------------|----------------------------------------------------------------------------------------------------|----------------------------------------------------------------------------------------------------|--------------------------------------------|
| Transfer of<br>Rights   | Transfer of<br>Rights at Age<br>of Majority                                                          | The Transfer of Rights editor lists the date the student was informed of his/her rights.                                                                                                    | N/A                                        |
| PLAAFP                  | Present Levels of Academic Achievement and Functional Performance, Goals and Measurement of Progress | The PLAAFP editor lists the student's current performance information, the student's strengths and needs, parental concerns and any information provided by the student regarding interests and preferences. | N/A                                        |
| Goals and<br>Objectives | Measurable<br>Annual Goals                                                                           | The Goals and Objectives editor lists the student's goals and objectives for education and training, employment, recreation and leisure, home living skills and communication participation.                 | N/A                                        |
| Services                | Services and<br>Modifications                                                                        | The Assistive Technology Instruction editor indicates the service provided to the student, name of the provider, location and how many service hours the student receives.                                   | Each service should be entered separately. |

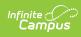

| Editor Name                             | Printed Document Section                           | Description                                                                                                    | Special Considerations and Instructions    |
|-----------------------------------------|----------------------------------------------------|----------------------------------------------------------------------------------------------------|--------------------------------------------|
| Supplemental<br>Services                | Supplementary<br>Aids and<br>Services              | The Supplementary Aids and Services editor indicates the service provided to the student, name of the provider, location and how many service hours the student receives.                           | Each service should be entered separately. |
| Related<br>Services                     | Related<br>Services                                | The Related Services editor indicates the service provided to the student, name of the provider, location and how many service hours the student receives.                                          | Each service should be entered separately. |
| Support School<br>Personnel<br>Services | Support School<br>Personnel<br>Services            | The Support School<br>Personnel Services<br>editor indicates the<br>service provided to<br>the student, name of<br>the provider, location<br>and how many service<br>hours the student<br>receives. | Each service should be entered separately. |
| Least<br>Restrictive<br>Environment     | Least<br>Restrictive<br>Environment<br>Explanation | The LRE editor lists the activities where the student is assimilated with general education students.                                                                                               | N/A                                        |
| State<br>Assessments                    | State Assessments for Accountability               | The State Assessment editor lists the state assessments the student is planning on taking and whether the student will receive accommodations for these assessments.                                | N/A                                        |

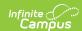

| Editor Name                            | Printed Document Section                                                       | Description                                                                                                    | Special Considerations and Instructions                             |
|----------------------------------------|--------------------------------------------------------------------------------|----------------------------------------------------------------------------------------------------|---------------------------------------------------------------------|
| LEP State Assessments                  | State Assessments for English Language Proficiency Accountability              | The LEP State Assessments editor lists the state assessments the students is planning to take to assess the student's proficiency in English.             | This section only prints if information is entered into the editor. |
| Diploma<br>Requirements                | Diploma<br>Requirements                                                        | The Diploma Required editor lists the assessments required for graduation and whether the student will be receiving accommodations for those assessments. | N/A                                                                 |
| Record of<br>Proficiency               | Record or<br>Status of<br>Proficiency in<br>Meeting<br>Diploma<br>Requirements | The Record of Proficiency editor lists the assessment, score and the date the student passed the assessment.                                              | N/A                                                                 |
| District-Wide Assessment Determination | District-Wide<br>Assessments                                                   | The District-wide Assessment Determination editor indicates whether the assessments are administered at the grade level covered in the IEP.               | If yes, the District-wide Assessments editor must be completed.     |
| District-Wide<br>Assessments           | District-Wide<br>Assessments                                                   | The District-wide Assessment editor lists the assessment and any accommodation the student receives for the assessment.                                   | N/A                                                                 |

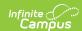

| Editor Name              | Printed Document Section                               | Description                                                                                                    | Special Considerations and Instructions |
|--------------------------|--------------------------------------------------------|----------------------------------------------------------------------------------------------------|-----------------------------------------|
| Parental<br>Notification | Parental<br>Notification of<br>Alternate<br>Assessment | The Parental Notification editor provides a statement indicating the student's achievement will be assessed using modifications. | N/A                                     |
| IEP Signature<br>Page    | Public School<br>IEP Signature<br>Page                 | The IEP Signature Page editor indicates the parent was invited to participate in the IEP process.                                | N/A                                     |